レゴ®シティ アンダーカバー

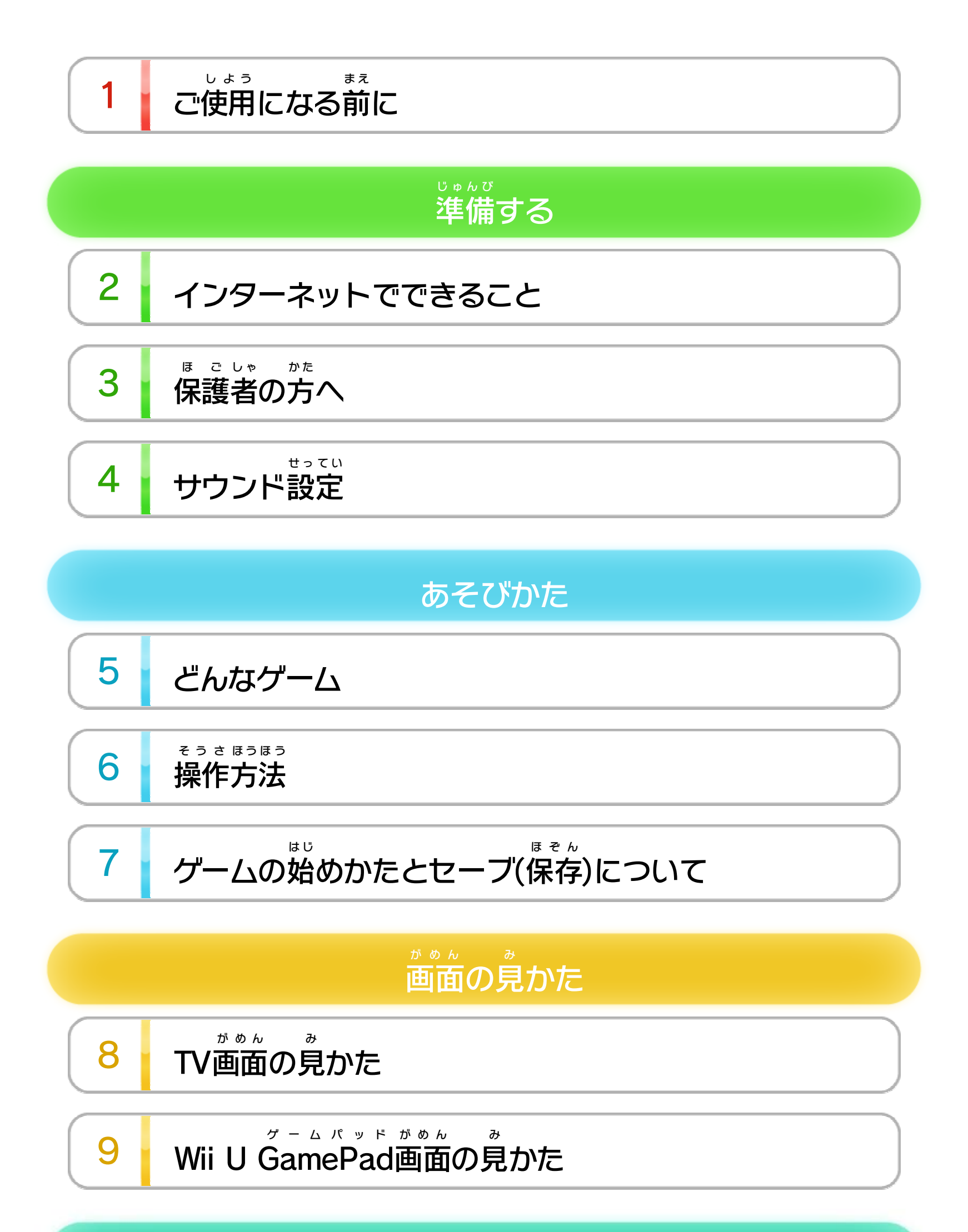

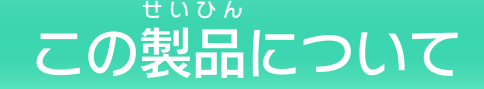

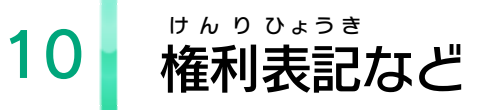

WUP-P-APLJ-00

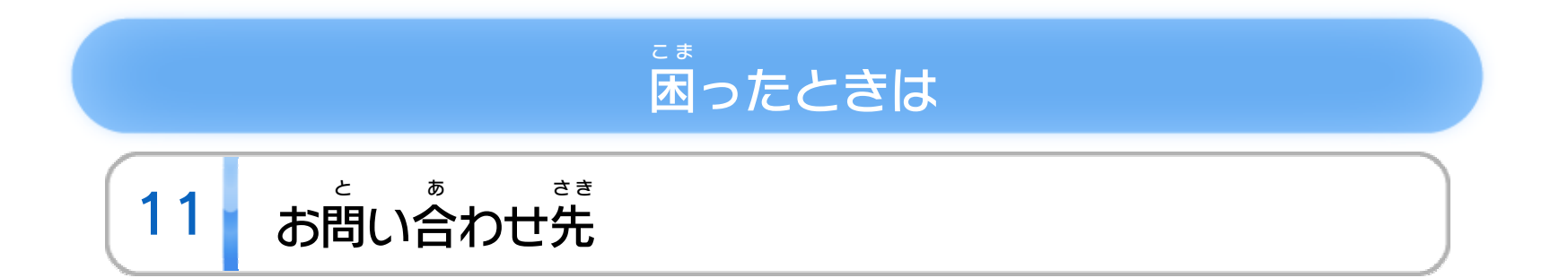

# <span id="page-2-0"></span>1 こ使用になる前に

このたびは『レゴ®シティ アンダーカバー』をお買 か い上 あ げいただきまして、誠 まこと にありがとうございます。この 電子 でんし 説明書 せつめいしょ をよくお読 よ みいただき、正 た だ しくお使 つ か いくださ い。

Wii Uメニューの ▲ ( 安全 あんぜん に使用 しよう するために )は、ご 使用になる前に必ずお読みください。ここには、お客様 しよう ま え かなら よ きゃくさま の健康 けんこう と安全 あんぜん のための大切 たいせつ な内容 ないよう が書 か かれています。 ご使用 しよう になる方 か た が小 ち い さなお子 こ 様 さ ま の場合 ばあい は、保 ほ 護 ご 者 し ゃ の方 か た が よく読 よ んでご説明 せつめい ください。

### 安全 に使用 するためにあんぜん しよう

※ インターネット接続については、Wii U取扱説明書( 冊子 ) せつぞく とりあつかいせつめいしょ さっし の「インターネット設定」の項目をご覧ください。 せってい こうもく ら ん

Miiverse に写真 を投稿 するためには、ゲームを進 めると ミーバース しゃしん とうこう す す 使えるようになるアルバムを開き、投稿したい写真を選 つ か ひ ら とうこう しゃしん えら びます。 Miiverse アイコンをタッチして、画面 の指 示 を見 ながら ミーバース がめん し じ み 進 めてください。 す す ゲーム内 から投稿 した写真 はフレンドやフォロワーの な い とうこう しゃしん 「みんなの活動 」に表示 されます。 かつどう ひょうじ ※ インターネットに接続 して、あらかじめMiiverse の設定 を行 せつぞく ミーバース せってい おこな う必要 があります。 ひつよう インターネットに接続して���(Miiverse)を利用 する と、ゲーム内 で撮影 した写真 を投稿 できます。 な い さつえい しゃしん とうこう 9

※ Miiverse については、Wii U電子 説明書 の「Miiverse 」の ミーバース でんし せつめいしょ ミー バ 項目 こうもく をご覧 ら ん ください。Wii U電子 でんし 説明書 せつめいしょ は、Wii Uメニューで を押 お し、HOMEボタンメニューで<mark>?</mark>(説明書)を選ぶと せつめいしょ え ら 表示 されます。 ひょうじ

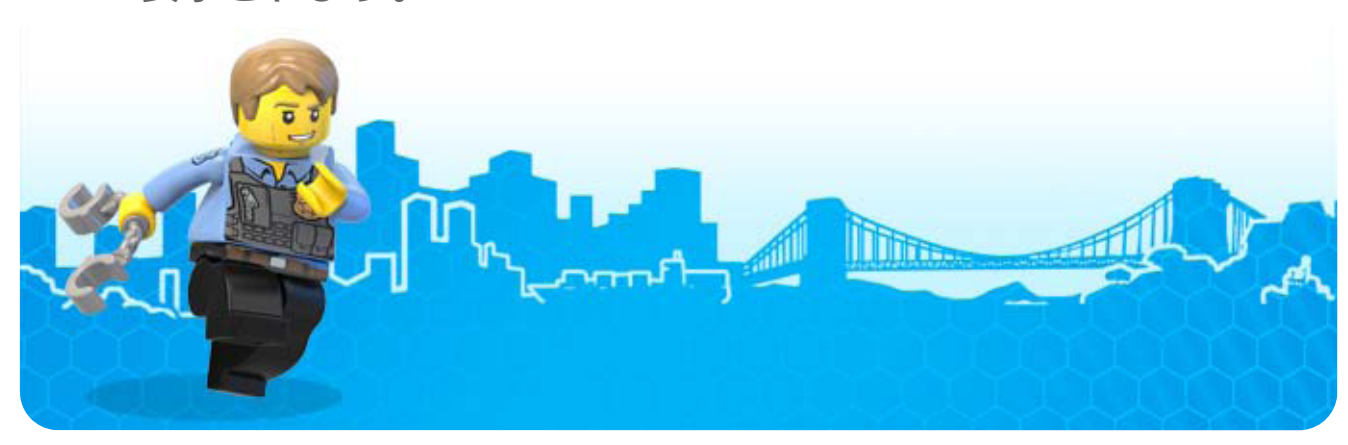

<span id="page-3-0"></span>2 インターネットでできること

インターネットに接続 すると、次 のことがお楽 せつぞく つ ぎ たの しみいた だけます。

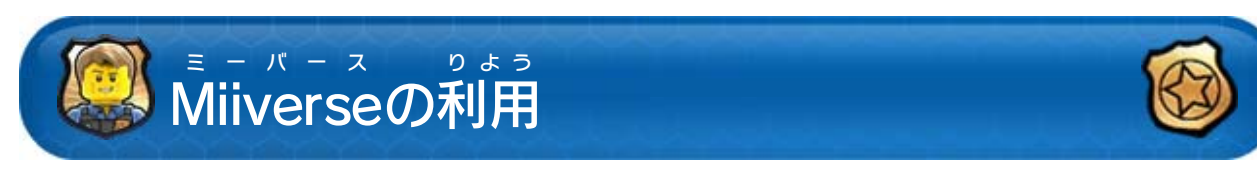

せつぞく

ミーバース

りよう

<span id="page-4-0"></span>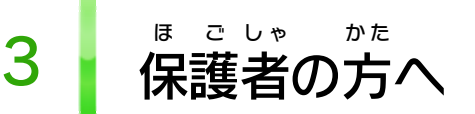

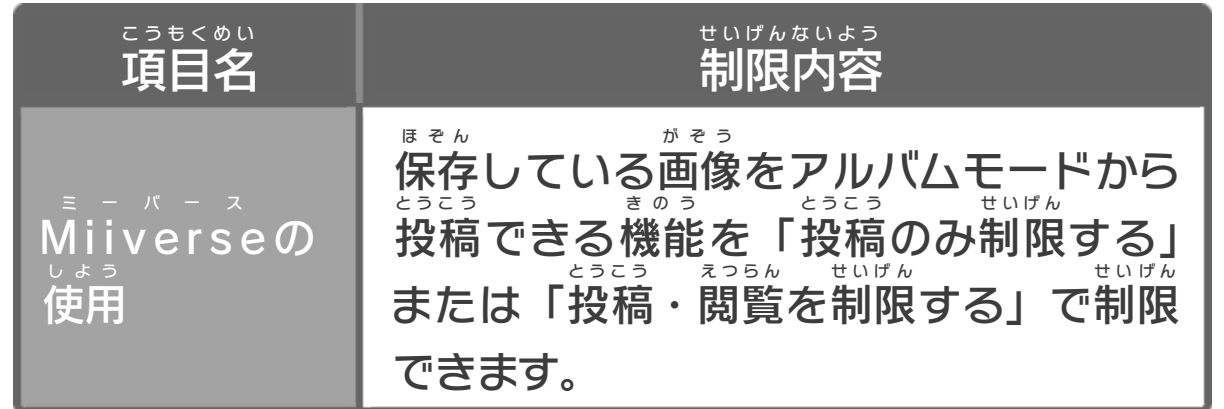

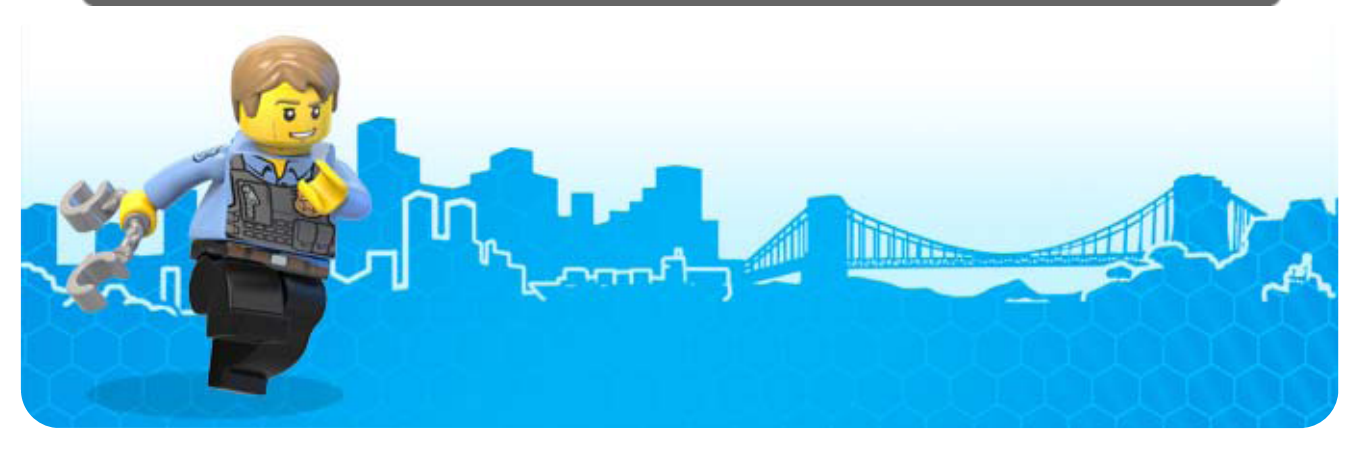

お子 こ 様 さ ま の使用 しよう を制限 せいげん したい場合 ばあい は、Wii Uメニューの ( 保 ほ 護 ご 者 し ゃ による使用 しよう 制限 せいげん )で、制限 せいげん したい項目 こうもく を選 え ら んでく ださい。このソフトでは、以 い 下 か の内容 ないよう を制限 せいげん できます。

## ここは おとなのひとに みてもらってください

このゲームは、サラウンド ( リニアPCM 5.1ch )に対応 たいおう しています。サラウンドを楽 しむ場合 は、Wii Uメニュー た の ばあい の ( 本体 ほんたい 設定 せってい )で「テレビ」を選 え ら び、サウンドの再生 さいせい 方式 を「サラウンド」にしてください。 ほうしき

※ このソフトをサラウンドで楽 た の しむためには、HDMI®端子 を たんし 搭載 したAVサラウンドアンプとWii U本体 をHDMIケーブル とうさい ほんたい で接続してください。アンプ側の設定や接続方法については せつぞく がわ せってい せつぞくほうほう アンプの取扱説明書 をご覧 ください。 とりあつかいせつめいしょ ら ん

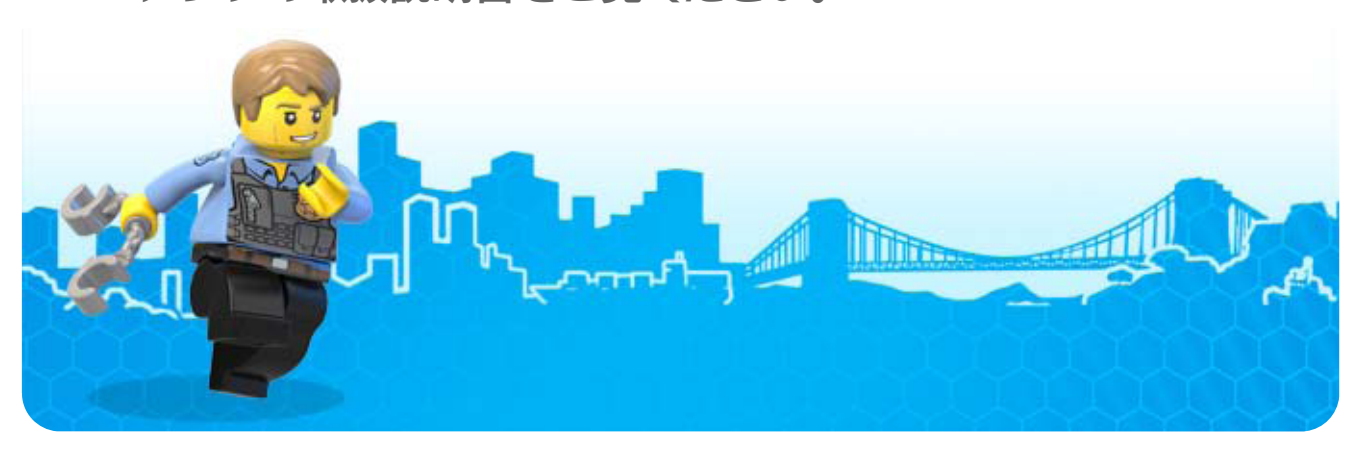

<span id="page-5-0"></span>4 | サウンド設定

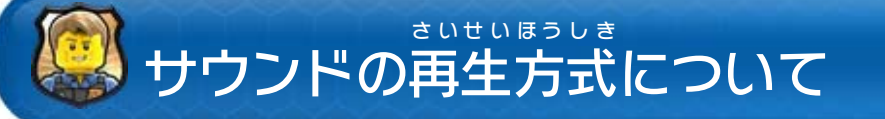

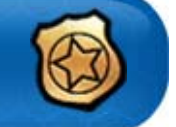

<span id="page-6-0"></span>『レゴ®シティ アンダーカバー』は、プレイヤーが主人公 しゅじんこう (チェイス・マケイン)になって、レゴシティの平和のた へいわ め、たくさんの乗 の り物 も の 、変装 へんそう とその能力 のうりょく 、レゴブロック、 などを駆 く 使 し して自由 じゆう に街 ま ち の中 な か を駆 か け回 ま わ り、ミッションを 達成しながら事件を解決していくゲームです。 たっせい じけん かいけつ してい ばしょ

- ※ ミッションは、ストーリーが進 す す んで指定 された場所 へ行 い くと 始 まります。 は じ
- ※ クリアしたミッションは、同 じ場所 からフリープレイで何度 お な ばしょ なんど でも遊 あ そ ぶことができます。

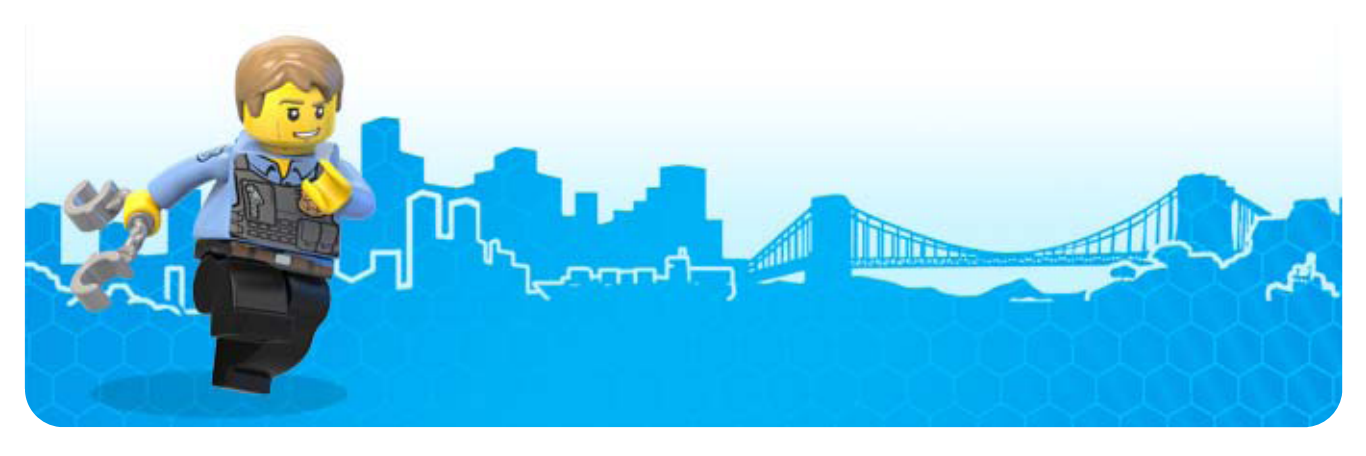

6 そ う さ うう <sup>ほ</sup> <sup>ほ</sup> 操 法 作方

きほん そうさ

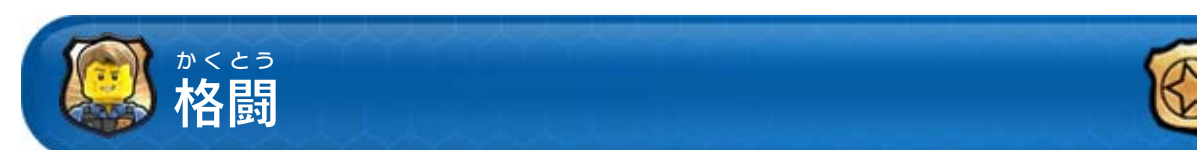

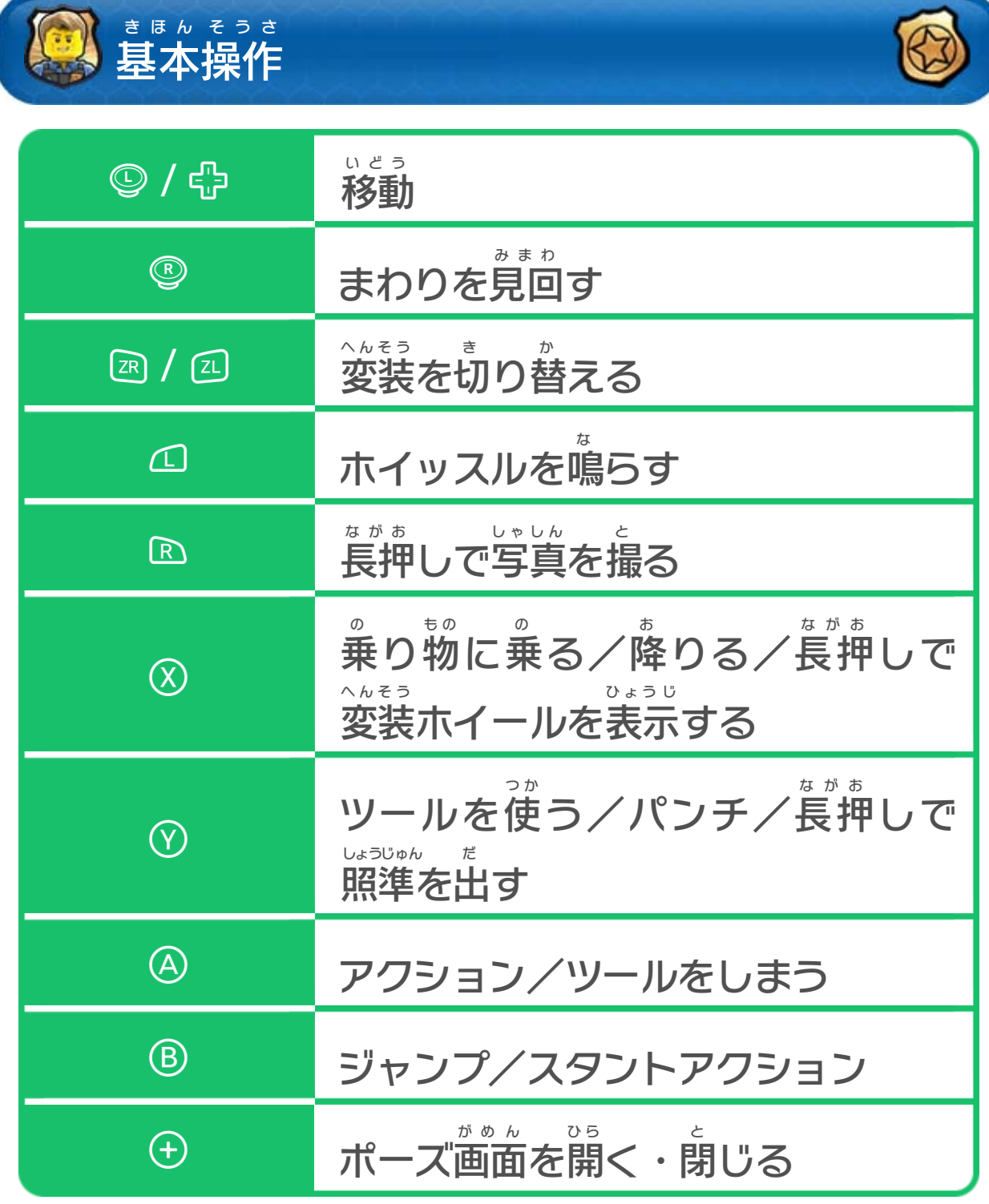

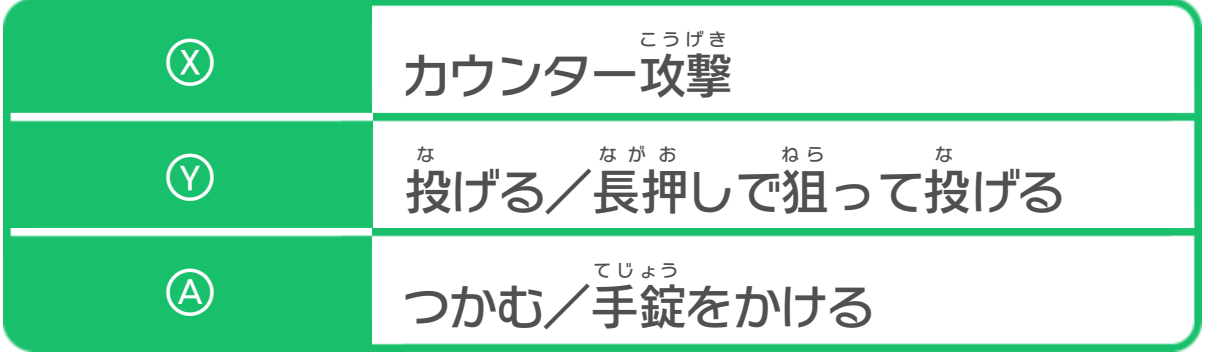

<span id="page-7-0"></span>

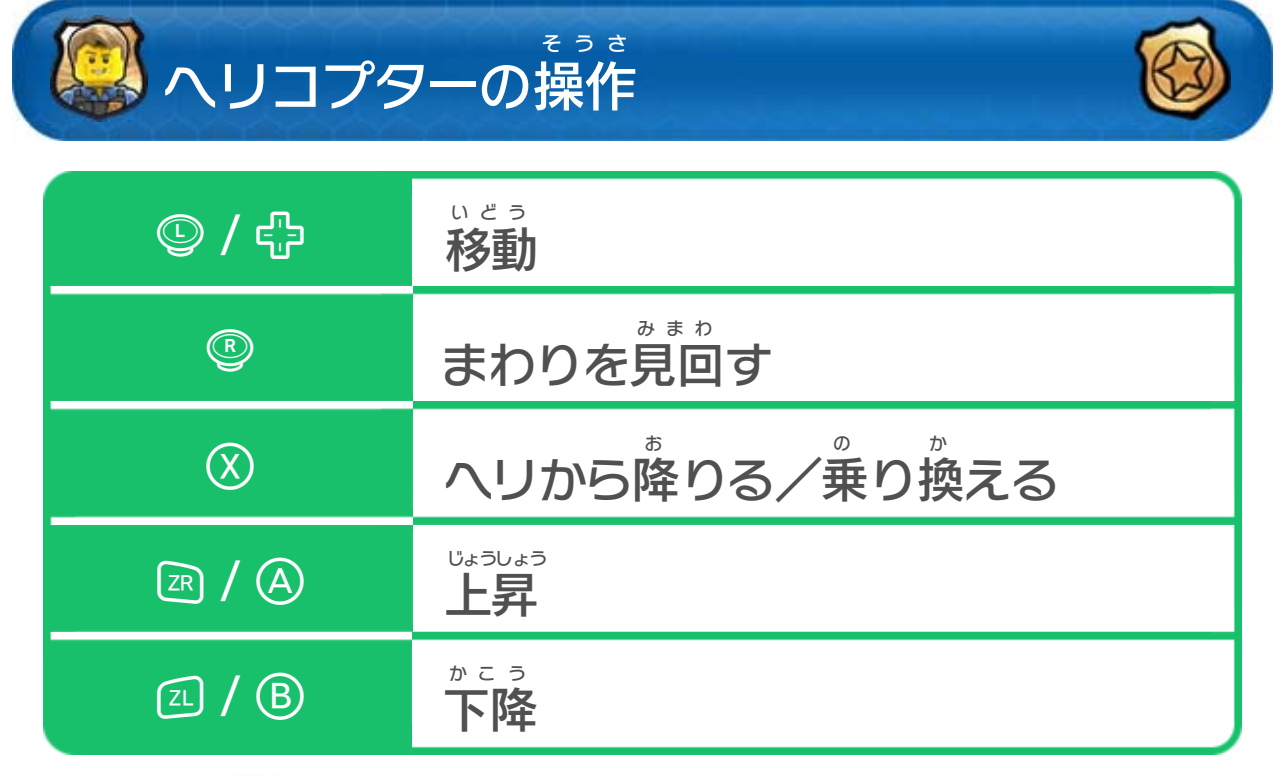

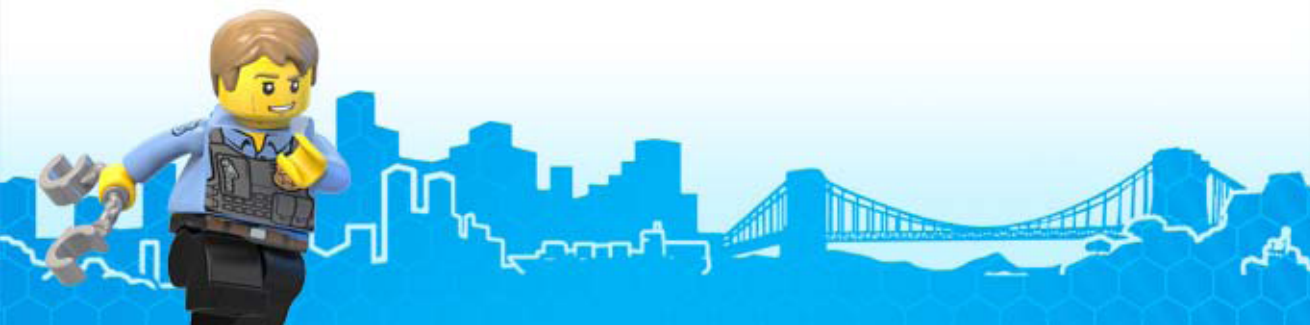

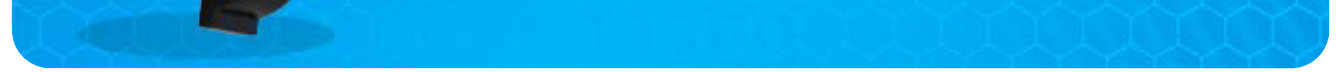

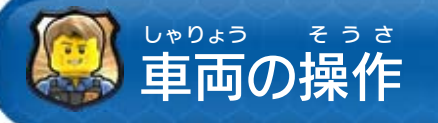

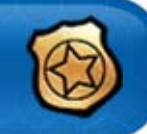

Wii U GamePad ゲームパッド を素早 すばや く傾 かたむ けるとジャンプができます。

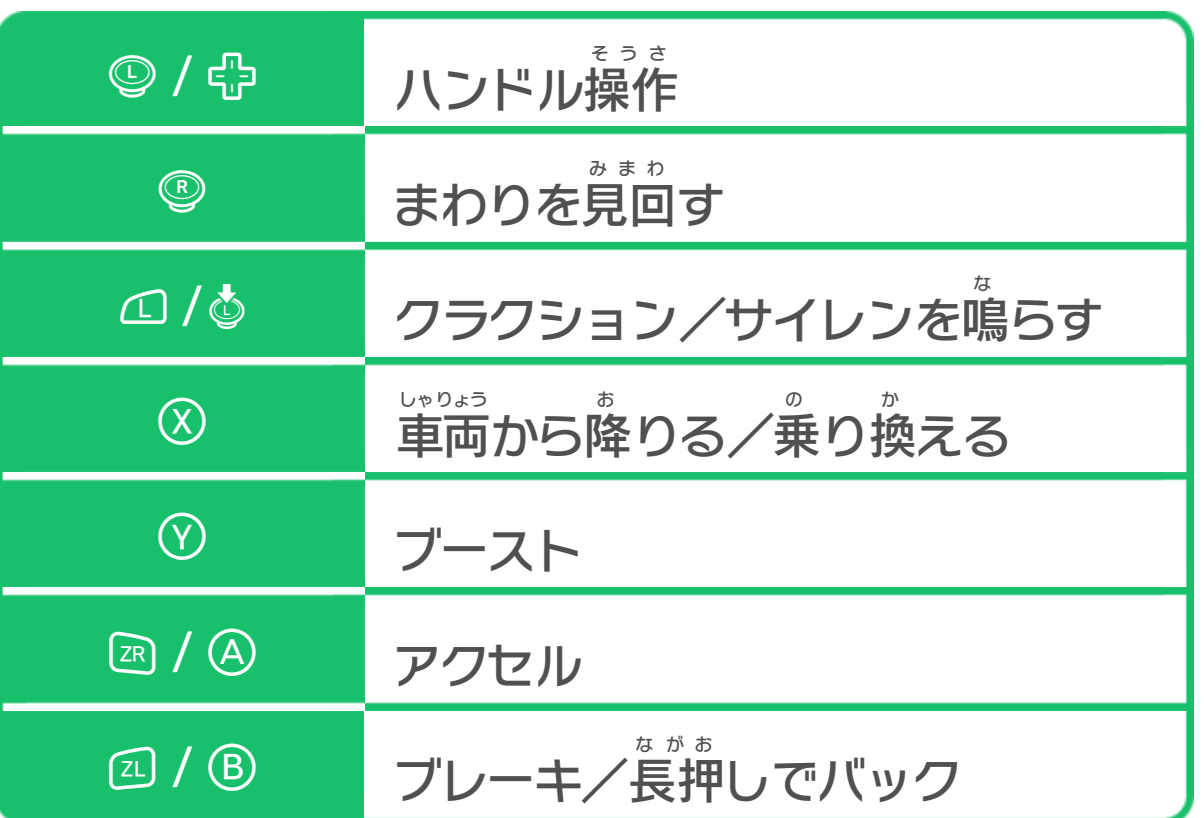

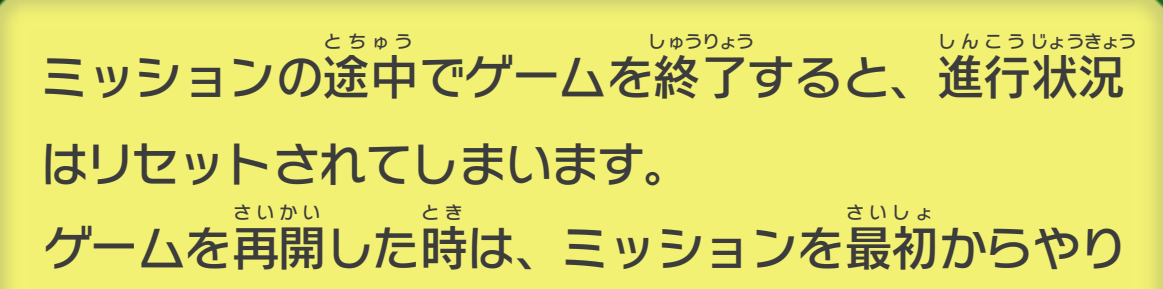

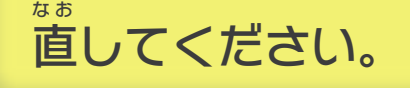

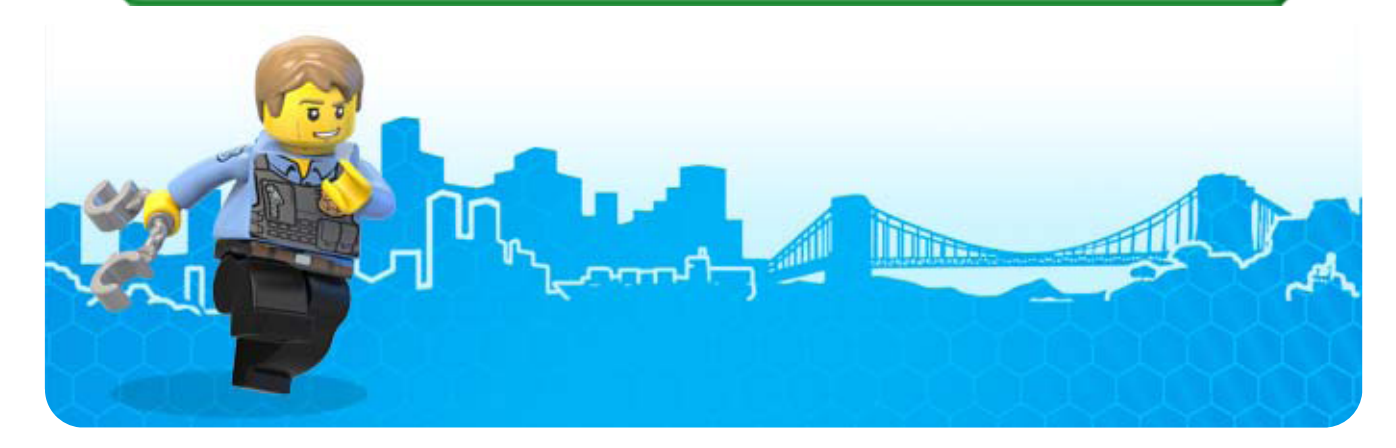

<span id="page-9-0"></span>7 グームの始めかたとセーブ(保存)について

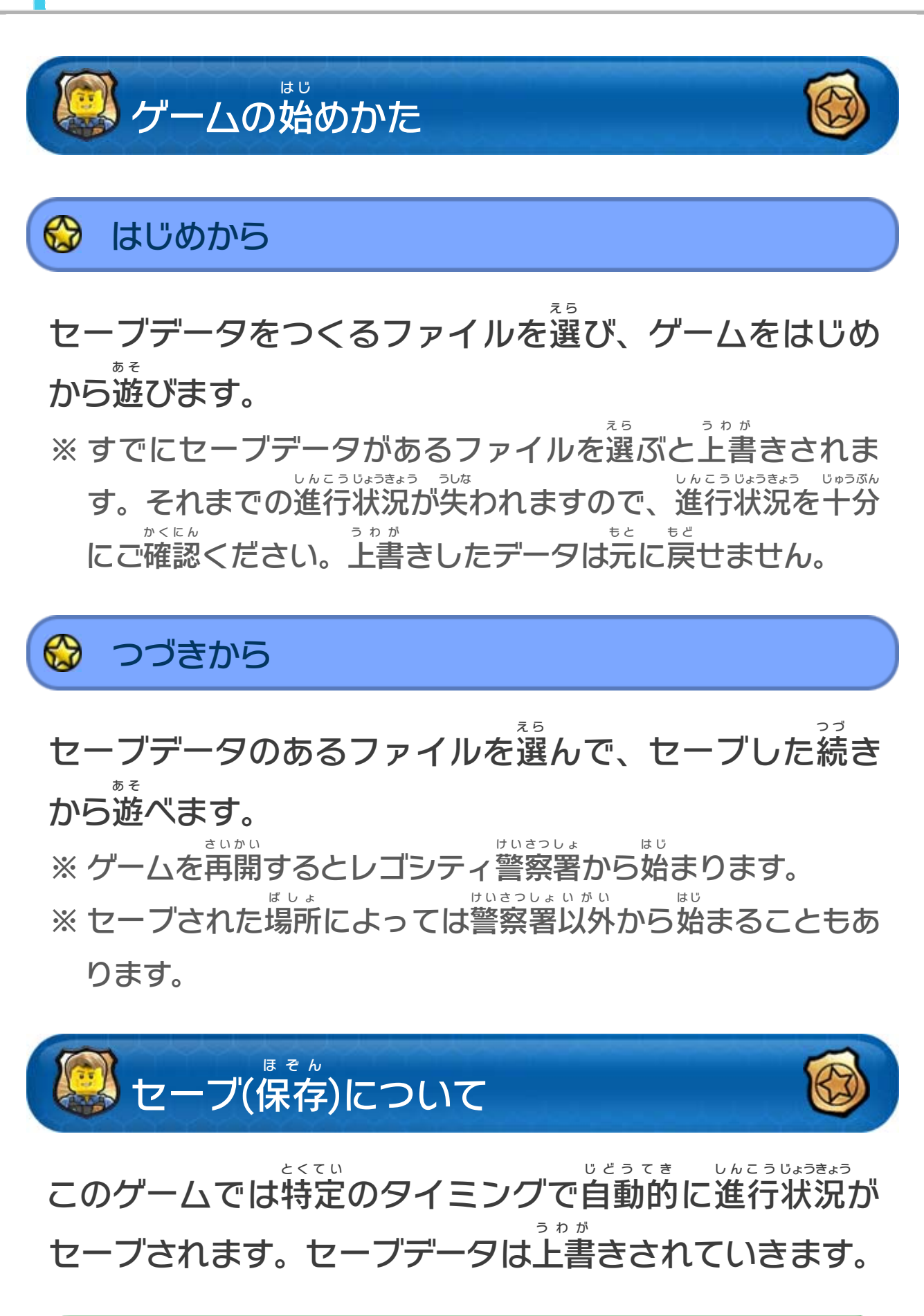

<span id="page-10-0"></span>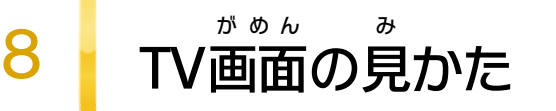

#### 主人公 の体力 です。乗 しゅじんこう たいりょく の り物 に乗 ると耐久力 になります。 も の の たいきゅうりょく ※ 体力 たいりょく が無 な くなるとレゴスタッドを失 うしな いますが、その場 ば で 復活 します。 ふっかつ ※ 耐久力が無くなると、乗り物が壊れます。 たいきゅうりょく な の もの こわ

#### 現在 げんざい の変装 2 距左の変装

主人公の現在の変装です。⑧ボタンを長押しすると しゅじんこう げんざい へんそう ながお 変装ホイールに切り替わります。 へんそう き か ※ 変装によって使える能力が変わります。 へんそう つ か のうりょく か

- ※ ミッション中に一定量以上集めるとレゴシティヒーロー ちゅう いっ ていりょういじょう あつ の称号 がもらえます。 しょうごう
- ※ 「エクストラ」には、もらえるレゴスタッドの数 を増 やし か ず ふ たり、ホイッスルの音 お と を変 か える機能 きのう などがあります。 購入 したものはポーズメニューで使 えるようになります。 こうにゅう つか

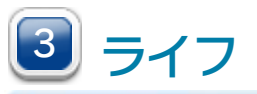

手 に入 れたレゴスタッドの数 です。レゴスタッドは て い か ず 警察署内で乗り物 けいさつしょない の も の やキャラ、「エクストラ」の購入 に こうにゅう 使 えます。 つ か

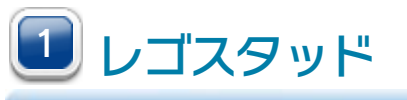

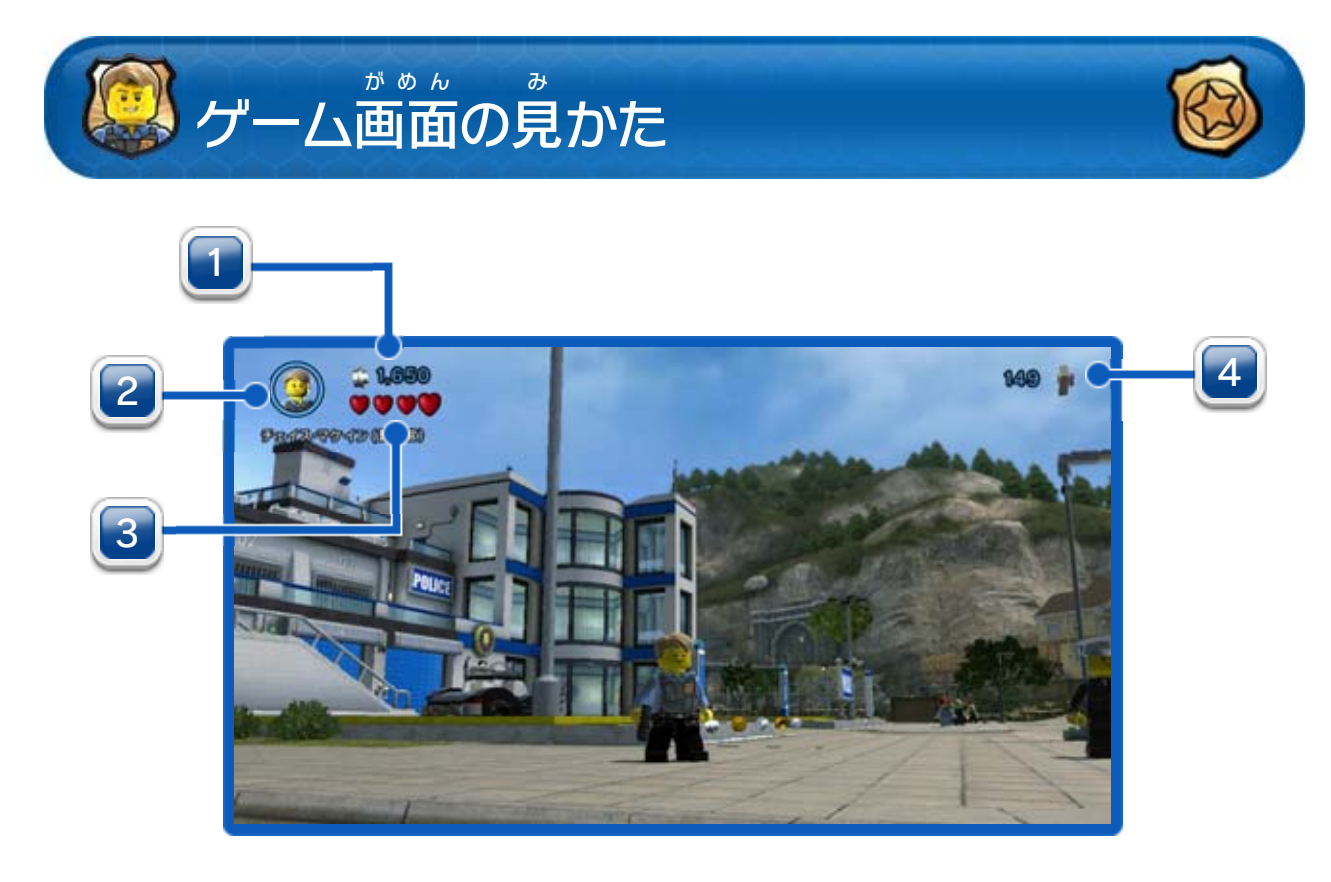

全部 ぜんぶ で40個 こ あります。見 み つけると、警察署 けいさつしょ の地 ち 下 か で 購入 できる「エクストラ」が増 こうにゅう ふ えます。

ゲームの達成度 です。全 ての要素 をコンプリートする

と100%になります。

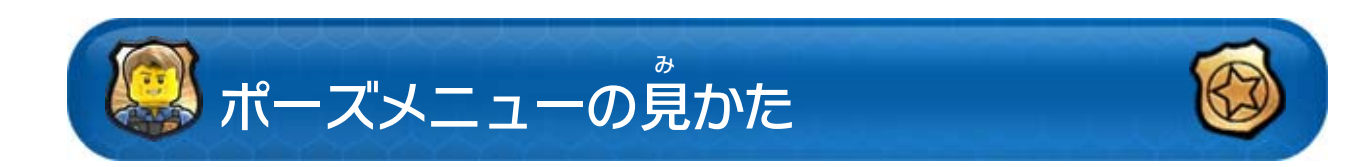

街 ま ち の中 な か には大量 たいりょう のブロックが手 て に入 は い るスーパーブ ロックが隠 か く されています。小 ち い さなスーパーブロック は1000ブロック、大 お お きなスーパーブロックは 10000ブロックの価 か 値 ち があります。

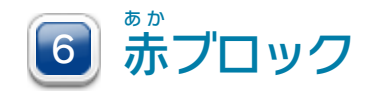

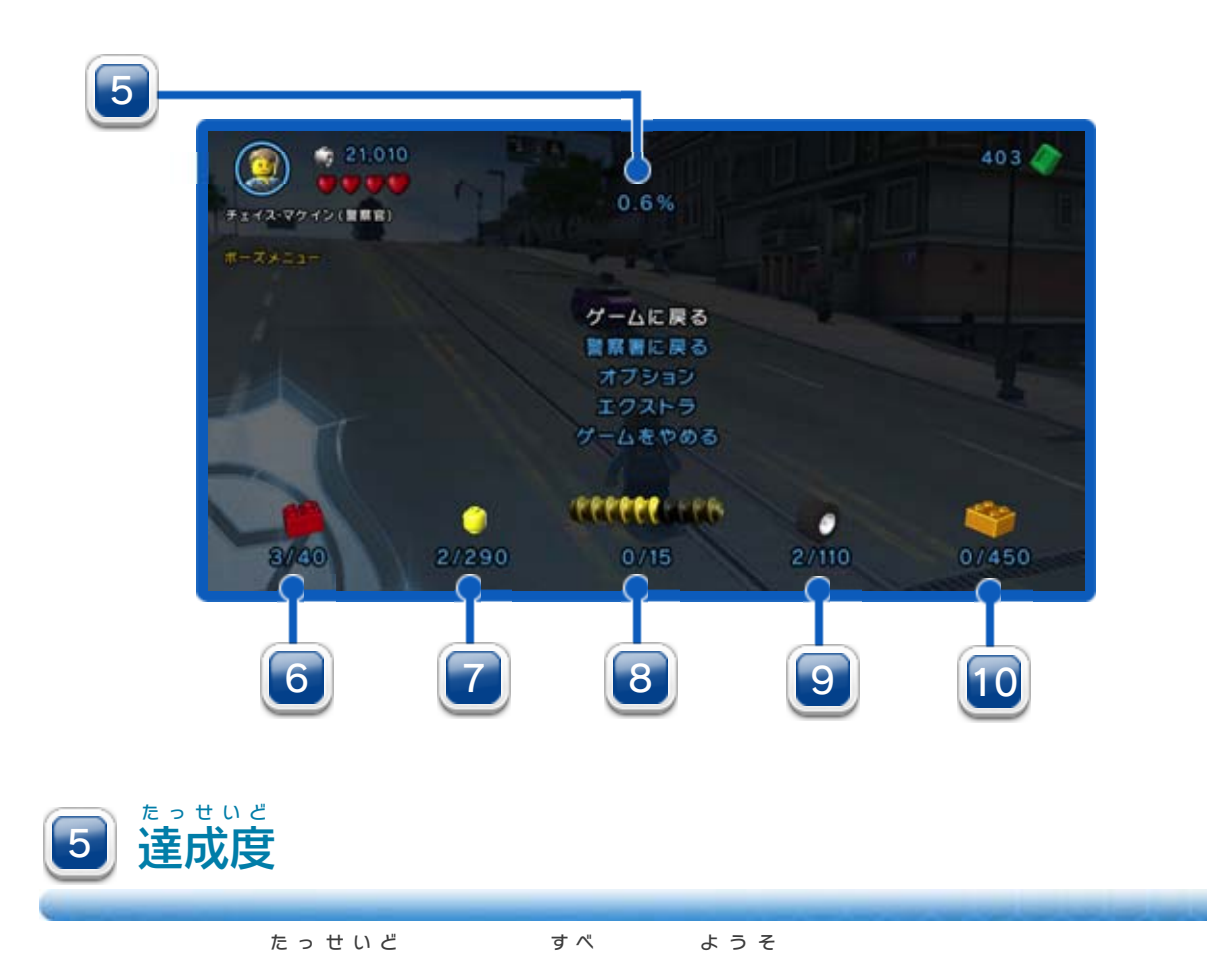

手 て に入 い れたブロックの数 か ず です。スーパービルドを作 つ く る には、たくさんのブロックが必要 ひつよう です。

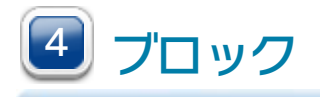

※ スーパービルドとは、手 て に入 い れたブロックで決 き められた 場所 に特別 ばしょ とくべつ な建物 を建 たてもの た てる事 こ と です。なかにはミッション 達成に必要なものもあります。 たっせい ひつよう

ゴールドブロックを集めると、ゲームの達成度があが あ つ たっせいど ります。達成度 たっせいど 100%を目 め 指 ざ すならすべて集 あ つ めま しょう。

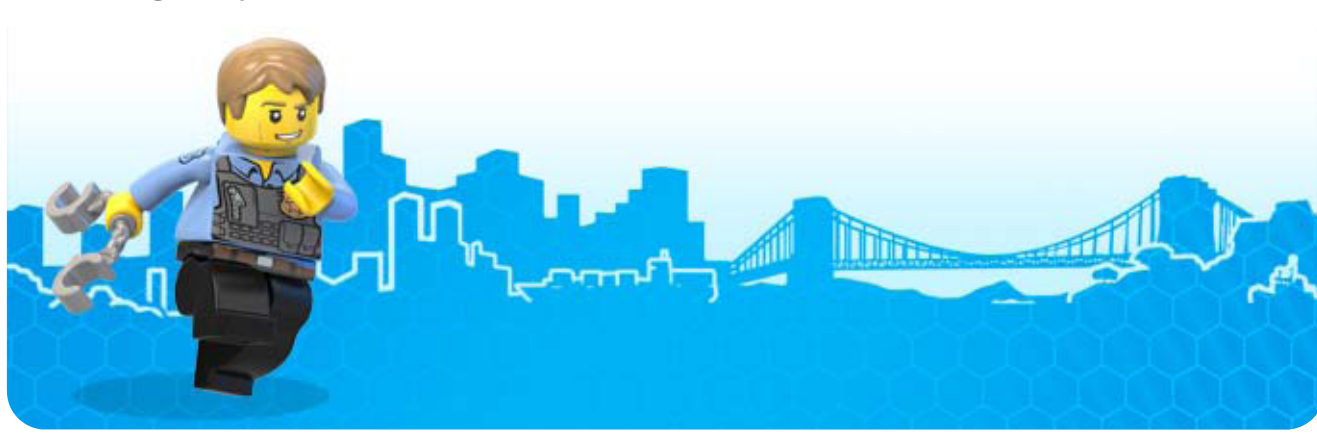

9 乗り物トークン の も の

手 て に入 い れると、その乗り物を警察署の地下で購入でき の も の けいさつしょ ち か こうにゅう

るようになります。

※ 購入 こうにゅう した乗 の り物 も の は、街 ま ち の中 な か の「乗 の り物 も の よび出 だ しポイント」 で使 えるようになります。 つ か

※ 購入した変装は、街の中にある変装ブースに入って変装 こうにゅう へんそう ま ち なか へんそう は い へんそう ホイールにセットすることで使 つ か えるようになります。

ゴールドブロック 10

ミッションで手 て に入 い れたレゴシティヒーローの称号 しょうごう  $\boldsymbol{\mathcal{D}}$ 数 です。 か ず

手 て に入 い れると、その変装 へんそう を警察署 けいさつしょ の地 ち 下 か で購入 こうにゅう できる

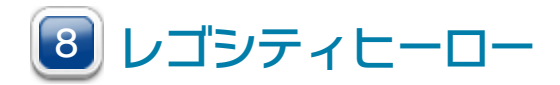

ようになります。

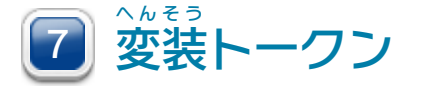

地 ち 区 く の情報 コ #反の情報

<span id="page-13-0"></span>9 Wii U GamePad画面の見かた

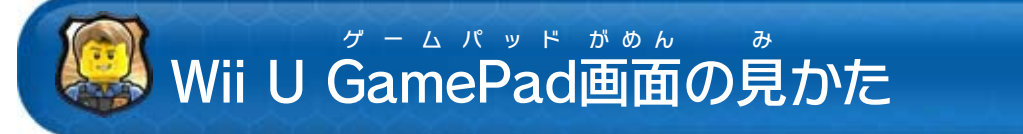

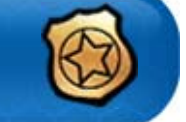

マップが表示されている地区の名前や情報です。 ひょうじ ち く なまえ じょうほう

2 スキャン機能 きのう

ゲーム内 な い では、Wii U GamePad ゲームパッド を通信 つうしん 機 き として使 つ か いま す。ゲームを進 す す めていくと役 や く に立 た つ機能 きのう がいろいろ使 つ か え るようになります。

GamePad ゲームパッド を持 も って見回 みまわ すことで、主人公 しゅじんこう の周囲 しゅうい にあ る隠 かく されたアイテムを見 み つけることができます。また、 とくてい はんざいしゃ おんせい

### 特定 のスキャンポイントでは犯罪者 スキャンや音声 ス キャンが使 つ か えます。 ※ 「エクストラ」を購入 こうにゅう することで、見 み つけられるものを増 ふ やせます。

※ 見 み つけたものを、④長押 ながお しでマップ上 じょう にマークできます。

ひょうじ

※ 表示 されているマップをタッチしてスライドすると動 か

う ご

## すことができます。

※ 地上 を移動 して行 ける場所 を、タッチして長押 しすると ちじょう いどう い ばしょ ながお そこまでのルートを表示 します。 ひょうじ

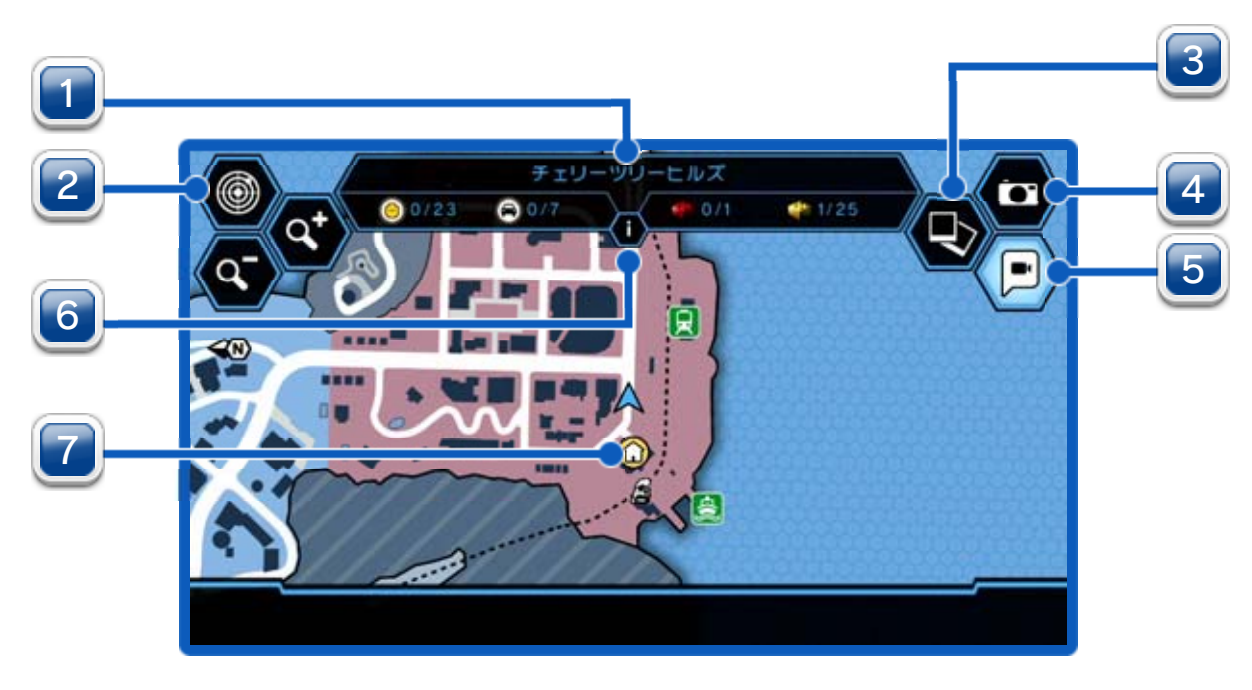

マップアイコンをタッチするとその場所 ばしょ の情報 じょうほう を表示 ひょうじ

連絡 れんらく が入 は い るとアイコンが点滅 てんめつ します。タッチすると 相手 との通話 が始 まります。 あいて つうわ はじ

します。

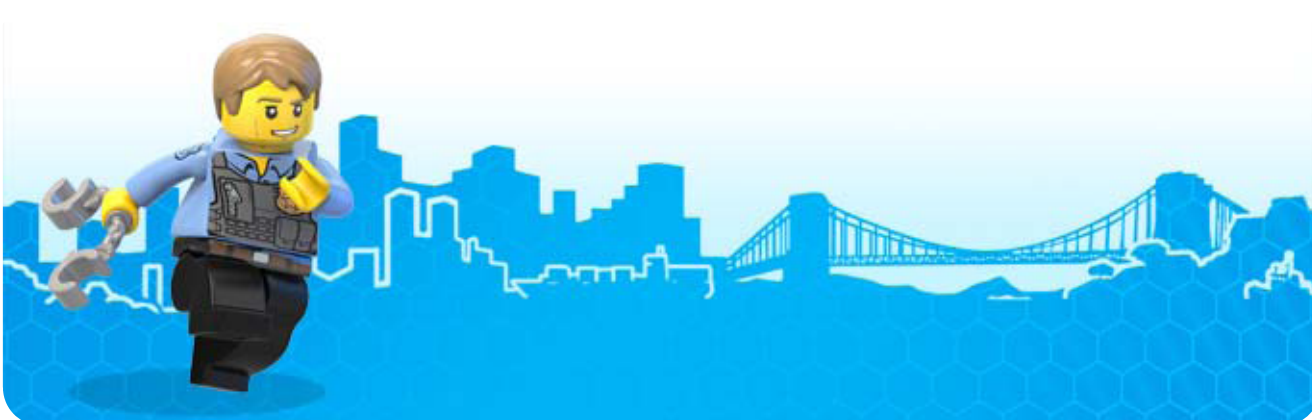

※ 写真 しゃしん は15枚 ま い まで保存 ほぞん できます。

 i アイ **6 i アイコン** 

保存 した写真 をみられます。アルバムからMiiverse へ ほぞん しゃしん ミーバース 写真 しゃしん を投稿 とうこう できます。

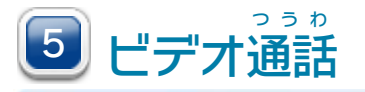

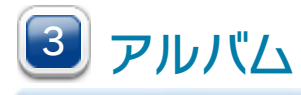

主人公 しゅじんこう の視点 してん で写真 しゃしん を撮影 さつえい して保存 ほぞん できます。

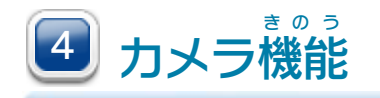

 i アイ アイコンをタッチすると、達成 たっせい 状況 じょうきょう リストを表示 ひょうじ し ます。

ひ マップアイコン

## <span id="page-15-0"></span>重要

本品は著作権により保護されています。ソフトウェアや説明 書の無断複製や無断配布は法律で厳重に禁じられています。 違反は罰せられますのでご注意ください。なお、この警告は 著作権法上認められている私的使用を目的とする行為を制限 するものではありません。

本品は日本仕様のWii U本体でのみ使用可能です。法律で認 められている場合を除き、商業的使用は禁止されています。

Wii Uのロゴ・Wii Uは任天堂の商標です。

This software is based in part on the work of the Independent JPEG Group.

LEGO CITY UNDERCOVER software © 2013 TT Games Publishing Ltd.

Produced by TT Games under license from the LEGO Group. LEGO, the LEGO logo, the Brick and the Knob configurations and the Minifigure are trademarks of the LEGO Group. © 2013 The LEGO Group.

Nintendo properties used with permission. All Rights Reserved. Trademarks are property of their respective owners. © 2013 Nintendo.

〒601-8501 京都市南区上鳥羽鉾立町11番地1

PHS、IP電話からは 075-662-9611 におかけください。

※ 電話番号はよく確かめて、お間違いのないようにお願い いたします。

※ 攻略情報についてはお答えをしておりません。

( 土、日、祝日、会社設定休日を除く ) 電話受付時間 / 月~金 9:00 ~ 17:00

〒611-0042 京都府宇治市小倉町神楽田56番地 任天堂サービスセンター

# 任天堂株式会社

( 日、祝日、会社設定休日を除く ) 電話受付時間 / 月~金 9:00 ~ 21:00  $\pm$  9:00 ~ 17:00

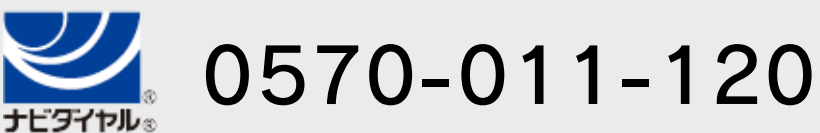

# <span id="page-16-0"></span>11 お問い合わせ先

商品・販売・取り扱いに関する お問い合わせ

お客様ご相談窓口

修理に関する お問い合わせ・送り先

任天堂サービスセンター

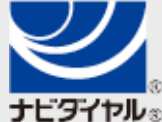

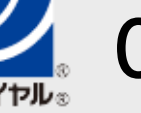

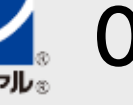

PHS、IP電話からは 0774-28-3133 におかけください。

※ 電話番号はよく確かめて、お間違いのないようにお願い いたします。

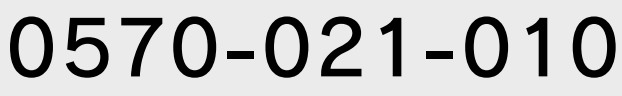